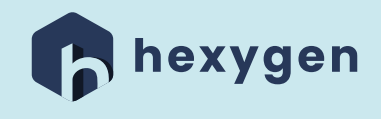

## How to quickly start working with RTM on Jira Cloud?

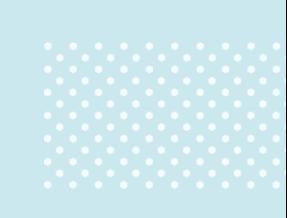

 $\bullet$ 

 $\bullet$ 

## Trying RTM for Jira on Cloud

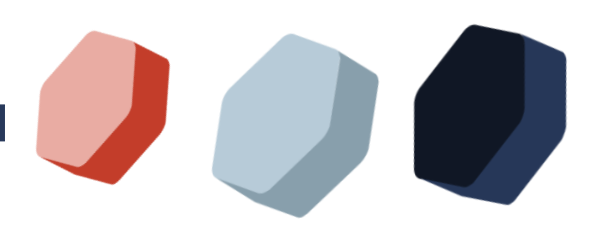

*It's smart to thoroughly check a testing tool before making the final decision about purchasing it. We know all about it, this is why we made it possible for our potential customers to try all Requirements and Test Management for Jira's functionalities for free. The trial version includes all features and lasts for 30 days so that all your team members could make sure that our app suits their individual needs.*

No matter which hosting model you use, RTM for Jira looks exactly the same on Cloud, Server, and Data Center. It means that not only you can try the extension on Cloud without the necessity to install it on your onpremise environment, but also that in case of data migration the process runs quickly and smoothly.

Trying out Requirements and Test Management on Jira Cloud takes only a few minutes. First, create your own Cloud environment, by logging into <https://www.atlassian.com/try/cloud/signup>. In order to do that, use your work e-mail and claim your site.

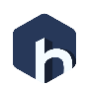

There is no need for any credit card information, as this Jira version is completely free of charge. Then, pass on to the next steps and answer a few basic questions such as defining your position name, experience level, and your team's work model to get the recommendation of a project type that will suit you all best.

The next step is choosing a template from the listed ones, which are managed centrally by a Jira admin using schemes. You can choose between Software (for example Kanban and Scrum) and Business categories (like among others Content or Project Management). The last thing to do here is setting up a Project name and you're ready to proceed!

After finishing the creation of your Jira Cloud instance, get the RTM's trial from the Atlassian's [Marketplace.](https://marketplace.atlassian.com/apps/1220294/requirements-test-management-for-jira?hosting=cloud&tab=overview) Complete the installation, choose the Test Management section on the left side of the screen, and finally the Get Started button in order to launch the extension.

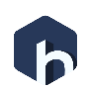

This is where your testing adventure begins:

- Select the project you would like to work on
- Set up RTM issue types accordingly
- Map your issue types to testing objects and to the project
- Choose where you would like to store the Defects
- Add all required fields to screens configuration of the specific project
- Generate sample data for the project, if needed (it can be useful if you wish to start testing right away…

And that's it! You're ready to check out Requirements and Test Management for Jira. If you still got questions, we're here to help. Read our [documentation](https://deviniti.com/support/addon/cloud/requirements-test-management/latest/first-steps/) or just book a [Demo](https://calendly.com/hexygen_inc), where we can go through the whole configuration process with you.

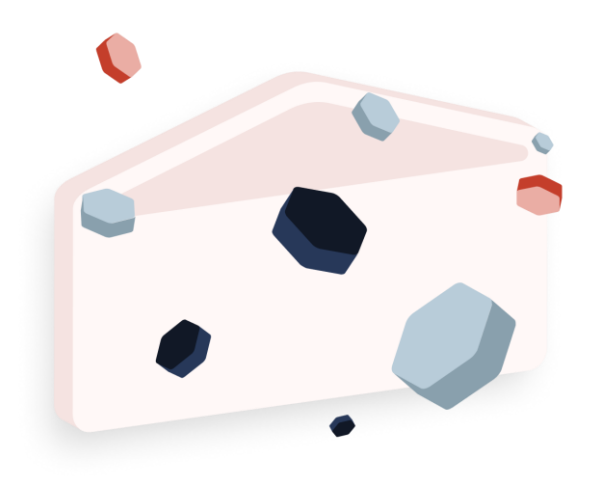

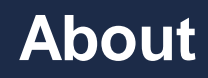

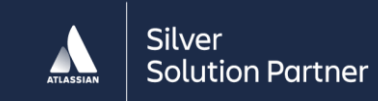

At Hexygen we implement ready-to-use processes with the help of Atlassian tools and dedicated extensions. No matter if your business requires a full-scale project implementation or just additional resources, our team of experts is ready to assist and deliver in both cases.

As an Atlassian Silver Solution Partner, we're able to get your processes, people, and tools in sync so you can achieve the results you've been searching for. Count on us to complete your projects as smoothly as possible. Our company also creates apps available on Atlassian Marketplace, which were designed to improve customer experience in Jira Service Desk, as well as put requirements and test management right inside your Jira.

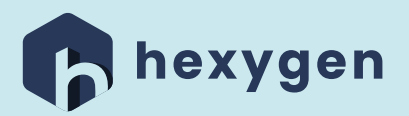

## **Contact**

[https://hexygen.com](https://hexygen.com/)

[contact@hexygen.com](mailto:contact@hexygen.com)